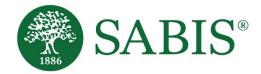

# SABIS<sup>®</sup> ILS<sup>TM</sup> Online Student Procedures V. 1.0

Education for a changing world."

Americas | Europe | Africa | Middle East & Asia

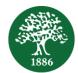

# **Table of Contents**

| ntroduction        | 1 |
|--------------------|---|
| Student Procedures | 1 |
| Setup              | 1 |
| Getting Started    | 1 |
| Learn              | 1 |
| Practice           | 2 |

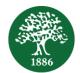

# Introduction

The SABIS<sup>®</sup> Integrated Learning System<sup>™</sup> (ILS<sup>™</sup>) is a learning system that allows for the early detection and closure of learning gaps.

**ILS<sup>™</sup>** is designed to promote self-learning by providing you, as students, with ownership of your own individual learning development and to provide your teacher with immediate feedback on your performance.

# **Student Procedures**

#### Setup

- 1. You need to have a charged tablet to log in to the **ILS<sup>™</sup>** lesson.
- 2. Make sure that you are connected to the local access point through Wi-Fi.
- 3. Prior to accessing the SABIS<sup>®</sup> Integrated Learning System<sup>™</sup>, you will need to perform the following steps.
  - Download Google Chrome by visiting the Google Play Store<sup>1</sup>.
  - Go to the ILS<sup>™</sup> web address and bookmark the page by clicking on the star ☆ in the URL box towards the right-hand side.
  - For ease of access, it is recommended to add a shortcut of this webpage on your tablet's home screen by clicking on the browser's menu : and select *Add to Home Screen*.

# **Getting Started**

- 1. Log in to Teams and join the scheduled session.
- 2. When the webpage is launched, you will be redirected to the login screen.
- 3. Enter your first name, last name, and password<sup>2</sup>, and tap on the *Login* button.

| Integrated Learning<br>System |       |
|-------------------------------|-------|
| First Name:                   |       |
| Last Name:                    |       |
| Password:                     |       |
|                               |       |
| Login                         | Reset |

4. Once you have logged in, you will be redirected to an empty session (i.e. white screen) until the teacher starts the lesson.

#### Learn

- 1. Once all the students are logged in, the teacher starts by explaining the lesson and then sends the first content block (i.e. appropriate activities).
- 2. Within the **ILS**<sup>™</sup> lesson, time is allocated to each activity, which is shown towards the topright of your screen.

| Integrated Learning<br>System |                          | 03:53<br>Allocated Time |
|-------------------------------|--------------------------|-------------------------|
|                               | Remaining Allocated Time |                         |

<sup>&</sup>lt;sup>1</sup> Visit the **SABIS**<sup>®</sup> **Student Tablet Setup** document for more details on how to set up and prepare your tablet for use within the SABIS<sup>®</sup> classrooms.

<sup>&</sup>lt;sup>2</sup> If you have forgotten (or do not have) your password, ask your teacher or ILS<sup>™</sup> Prefect for help.

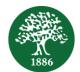

### Practice

- 1. Read the instructions **carefully** before attempting to answer the activities.
- 2. Solve the activities independently, keeping a cautious eye on punctuation and spacing.<sup>3</sup>

| Submit                                                                                                    | Reset All Q                |
|----------------------------------------------------------------------------------------------------|----------------------------|
| <u>S1.1.1, Activity1 #3</u><br>Fill in the blanks.                                                                                                    | Reset Full Activity        |
| Apples are sold ten to a bag.<br>If you buy eight bags of apples, then <b>in words</b> the total number of apples you have is apples.<br>In <b>digits</b> , the total number of apples you have is apples | ¢                          |
| Which of the following represents the number seven stacks of ten in words?                                                                                                    | Reset Sub-Activity Answers |
| Seventeen                                                                                                    |                            |
| Seventy-seven                                                                                                    |                            |
| Seven and ten                                                                                                    |                            |
| Seventy                                                                                                    |                            |
| Ten and seven                                                                                                    |                            |
| Go Back to Explanation or refer to Appendix                                                                                                    | Submit Button              |
| Explanation 1 APPENDIX 1 Activity 3                                                                                                    |                            |
|                                                                                                    | Submit My Answ             |

#### Note:

- Typical questions types found in the activities include Open Response, Multiple Choice, Matching, Drag and Drop, Checkbox, etc.
- Incorrect answers are identified with a surrounding red border.
- Blank answers within an activity will be considered as incorrect.

| Integrated Learning   |              |
|-----------------------|--------------|
| Incorrect Answer      |              |
| Exploration 1 Adday 1 |              |
|                       | Converting . |

<sup>&</sup>lt;sup>3</sup> Refer back and re-read the Section Explanation or check the Appendix if you are struggling to solve an activity, if available.

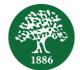

- Complete all sub-activities within an activity before submitting your answer.
- **Grid** activities are denoted by a *G* symbol, and it is crucial that you try to complete those activities successfully.
- Refer to the available hint(s) as a guide to re-attempt the questions that you struggled to answer correctly.

| Which of the following best shows the incredible luxury of the RMS Tranic?                                                                                   |                   | ç            |
|----------------------------------------------------------------------------------------------------|-------------------|--------------|
| a. "Other examples of its lavish design included the inclusion of four lifes a swimming pool, and a Turkish bath."                                           |                   |              |
| p. 'In addition to the new alloways, a finaling came was installed at the dockyard. This would allow large mechanical instruments be placed acto the ships." | HINT              |              |
| 5-1% ship of almost unimaginable proportions and extra-segances, it almod to revolutionize the way people travelled in the early 20 <sup>th</sup> century."  |                   |              |
| <ol> <li>When construction was completed in 1912, at a total cost of £1.5 million, the RMS Titanic was considered by many to be unsirklable."</li> </ol>     |                   |              |
| Real                                                                                                    | 1                 |              |
| Hint: Think of the many features of the RMS Titanic. Which of the features rela                                                                              | te to its luxury? |              |
| Tepleones 1 Acting 7                                                                                                    |                   |              |
|                                                                                                    |                   | Carranding - |

- Where applicable, note down what was done during the session in your diary or copybooks in order to refer to this when reviewing.
- Complete the activities that require solving steps in your copybooks, and enter the final answer(s) into the ILS<sup>™</sup>. Copybooks must be used in all levels and subjects where ILS<sup>™</sup> is implemented to reference the activities tackled during the session, as well as to solve the activities that require hand-written steps.
- The activities within the ILS<sup>™</sup> are also available within your SABIS<sup>®</sup> e-books through the following hotspot icon <sup>™</sup>.
  - This feature allows you to practice similar computer-correctable activities.
  - You may also refer to the table of contents of your SABIS<sup>®</sup> e-books to navigate to the answers of the textbook and workbook exercises, where available.